# Moodle に対応した JavaApplet 作成支援モジュール 松尾大介\*, 田中聡, 喜多敏博, 中野裕司 (熊本大学)

Developing a Moodle's Module for supporting Java Applets Daisuke Matsuo, Satoshi Tanaka, Toshihiro Kita, Hiroshi Nakano

#### Abstract

We are developing a module for supporting Java Applets on the well-known open source learning management system Moodle. Using the module, Java source code can be edited directory on the web browser and can be compiled and played on the Moodle. It is not necessary for designers to prepare Java developing environments and to manage the source code on their PCs. The module is useful for teachers to develop the interactive contents as scientific simulations, and also useful for students to study Java language directory on the learning management system only with a Web browser.

キーワード: Moodle, モジュール, eラーニング, LMS, Java, Applet (Moodle, module, e-Learning, LMS, Java, Applet)

# 1. はじめに

現在,企業での社員教育や大学での授業など,様々なe ラー ニングの活用事例が広がってきており,時間・場所に束縛されな い学習形態が普及しつつある.また,Java アプレットは,インターネッ ト上での学習コンテンツとして,非常に有用である.しかしながら ,Java アプレットを作成するためには,コンパイル環境等を整える 必要があるため,簡単に作成できるとは言いがたい.

本研究では,オープンソースのLMS であるMoodle に組み込め る,Javaアプレットの作成を支援するモジュールの開発を行った. LMS (Learning Management System) とは学習管理システムのこ とであり,インターネットを利用したe ラーニングサイトを構築する ためのシステムである.

### 2. Moodle の概要

<2−1> Moodle の概要 - Moodle<sup>(1)</sup> は,Martin Dougiamas 氏が PHP 言語で開発したeラーニング向けの学習管理システムで,無 償で使用できるオープンソースソフトウェアである.GNU General Public License に基づいて配布されており,自由に改造,配布す ることができる.Moodle の公式サイト(1)自身も Moodle を用いて構 築されている.日本語言語パッケージの翻訳は,本稿著者の一人 である吉田光宏により,2002 年 11 月から現在に至るまで行われ ている.60 以上の言語に対応しており,世界中で利用されている が,最近日本でも急激にユーザ数が増加しており,教育機関をは じめ様々な所で活用されている<sup>②</sup>.

<2-2> Moodle の機能と特徴 Moodle は,学習管理システム としての基本的な機能はすべて備えており,商用の学習管理シ ステムと比較しても遜色ない.学生は,教師の作成したコンテンツ 閲覧するだけでなく,フォーラムに参加して発言したり,小テストを 受けたり,課題を提出したりすることができる.コンテンツのページ は設定により全ての人が閲覧できるようにすることも,登録した学 生にのみ公開することも可能である.フォーラム等により,Moodle 上で学生と議論したり,学生の質問に答えたりすることができ,授 業外での教師と学生,あるいは学生間の接触を促進する機能も 豊富である.

Moodleはオープンソースであるため,カスタマイズや機能の追 加を比較的簡単に行うことが可能で,本研究以外にも様々な取 組みがある<sup>(3)</sup>.また,Moodleサーバの構築に関しても,Vine Linux やFedora Core用のRPM(Red Hat Package Manager)形式も用 意され⑷,インストールが容易になりつつある.

#### 3. JavaApplet 作成支援モジュール

実際に作成したモジュールを用いての,Java アプレットページ の作成方法を示す.

図1に,リソースの追加のプルダウンメニューを示す.作成した モージュールはリソース追加のプルダウンメニューに組み込まれ, ユーザは他の最初から提供されているリソース追加モジュールと 全く同じ感覚で使用することが出来る.

「Java アプレットページの作成」を選択すると,図 2 のような画面 が表示される.従来のリソース作成と同様に,まずユーザは,リソー スの名称と概要を入力する.そして,詳細のテキストボックスに Java アプレットのソースコードを記入した後,各種設定を行い保 存する.なお,現在のところは,テキストのフォーマットを「プレイン

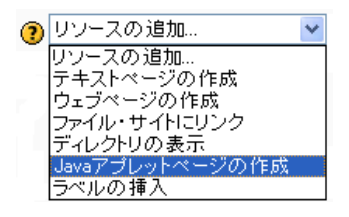

図1「リソースの追加」の項目として拡張 Fig. 1. Extension as a resource item.

テキストフォーマット」にする必要がある.

リソースを保存し,Java アプレットのコンパイルが適切に行われ ると,図 3 のような画面が表示される.テキストボックスに入力され た Java アプレットのソースコードは,サーバ側でコンパイルされる. そして,作成されたクラスファイルを表示するための HTML ファイ ル(厳密にはHTMLを埋め込んでいる)がサーバ側で自動生成 され,リソース画面に出力される.サーバ側でコンパイルを行って いるため,ユーザ側に Java のコンパイル環境がなくても Java ア プレットを使用することができる.また,それを表示するための HTML ファイルを作成したり,それをサーバにアップロードする手 間も省ける.さらに,Moodle サーバのバックアップやディスクの2 重化等が施されていれば,ユーザが自分のPCにファイルを保管 するよりも安全かつ容易にファイルやバージョンの管理が行える.

# 4. モジュールの追加

リソースを追加するためには,Moodle 本体にファイルの追加ま たはプログラムの追記をする必要がある.ここでは,その方法につ いて説明する.

<4-1> プルダウンメニューの追加 今回作成したモジュー ルに関連する部分のディレクトリ階層図を,図 4 に示す.まず,図 1 に示したプルダウンメニューの部分に文字列を追加するため, /moodle/mod/resource/lib.php を編集する.今回は,「applet」 という名前のリソースタイプを作成した.それに伴い,日本語で表 示 するために ./moodle/lang/ia ディレクトリ中の

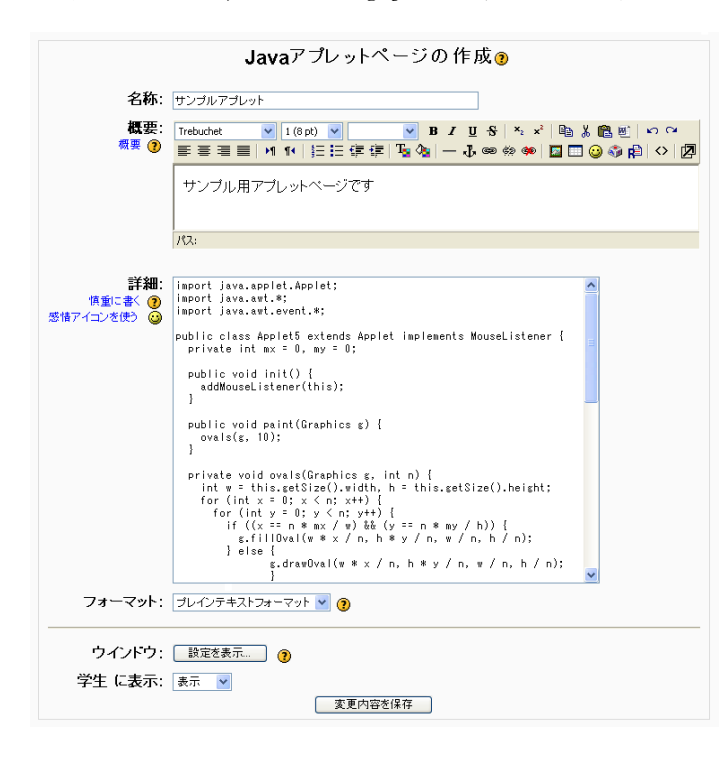

図 2 Java ソースコードの作成及び編集 Fig. 2. Adding and editing Java source code.

resource.php を編集し,

\$string['resourcetypeapplet'] = 'Java アプレットページの作成';

という文を追加する.他の言語に対応するには,その言語のディレ クトリの対応部分を編集するだけで可能である.これにより,プル ダウンメニューに「Java アプレットページの作成」というメニューが 追加される.

ここままでの処理では,ただメニューに表示されるだけなので, 次は実際にリソースの追加機能を実装していくことになる.図 4 に 示したように, /moodle/mod/resource/type/ の中に,applet と いうディレクトリを作成する. その中には applet.html と resource.class.php の二つのファイルが必要となるが,まず, /moodle/mod/resource/text ディレクトリの中にある text.html と resource.class.php を applet ディレクトリへコ ピーし,text.html のファイル名を applet.html に変更する.そ して resource. class.php の内容を以下のように書き換える.

 $resource\_text \rightarrow resource\_app/et$ type/text/text.html→type/applet/applet.html

これで,リソースの追加のプルダウンメニューが選択できるように なる.

リソースの追加の機能は resource. class. php に記入されて いるので,現在はテキストページの作成とほぼ同じである.これを ,Java アプレットのコンパイルおよび表示ができるように書き換え ることになる.

| テスト用コース | 開発用Moodle » CF103 » リソース » サンブルアブレット | ■图ジャンプ…<br>$\checkmark$<br>リソース の更新 |
|---------|--------------------------------------|-------------------------------------|
|         |                                      | ß                                   |
|         | 最終更新日時: 2005年 11月 1日(火曜日) 17:35      |                                     |
|         |                                      |                                     |
|         |                                      |                                     |
|         | ログイン名 Matsuo Daisuke (ログアウト)         |                                     |

図 3 Moodle 上での Java アプレットの表示(実行) Fig. 3. Executing Java Applet as a Moodle's content.

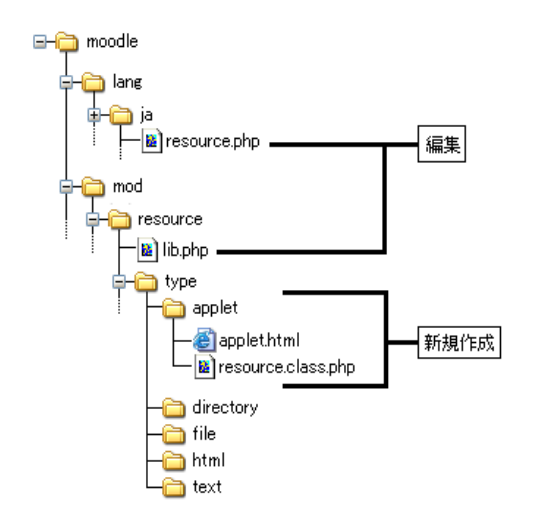

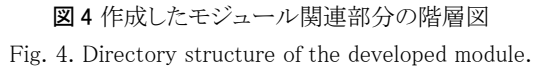

<4-2> Java ファイルの作成およびコンパイル テキストボックス に書き込まれたデータは,まず Java ファイルとして保存されなけ ればならない.Moodle では,ユーザからアップロードされたデータ 等は専用のディレクトリに格納される.今回は,作成される Java ファ イルおよびコンパイルした class ファイルをそのディレクトリに格納 することにする.

入力フォームにおいて保存ボタンが押されると, resource.class.php はまず Java ファイルの格納場所を決め る.データディレクトリの位置は,初期設定時に決定した際に, \$CFG->dataroot という関数に格納されている.また,コースやリ ソースごとに同じ名前のファイルを使用できるよう,データディレク トリの下にコース ID (  $$course$ ->id ) とリソース ID ( \$resource->id ) を名前にしたディレクトリを作成した.その中 に Applet○○. java (○○はリソース ID) という空のファイルを 作成する. その後,テキストボックスに書き込まれた内容を保持し た関数 \$resource->alltext を Java ファイルに書き込む.

<4-3>コンパイルおよび表示 コンパイルは,サーバ側の javac コマンドを PHP から shell\_exec()コマンドを呼び出すこと で行う.ここでは,外部コマンドを実行していることから,セキュリティ に最新の注意を払う必要があり,escapeshellcmd()関数による 保護等を行っている.

作成された class ファイルは,Java ファイルと同じディレクトリに 格納される.表示する.閲覧部分は PHP の内部で生成されるため, HTML ファイルとしては作成されない.class ファイルは実際のディ レクトリの位置ではなく, /moodle/file.php/コース ID/リソー ス ID/Applet リソース ID.class という形で参照される.作成 し た 閲 覧 部 分 を ,Moodle の 既 存 の 表 示 部 分 print\_simple\_box ) に引数として渡す.

これらの作業が保存ボタンを押された後に実行され,図 3 のよ な形で出力される.

# 5. 結論

本研究では,Moodle のモジュールとして,Java アプレットの作 成支援モジュールを開発した.Moodle 上で,他の既存モジュー ルと同じ感覚で,アプレットのソースコードを入力,編集するだけ で Java アプレットの作成及び表示(実行)することができた.

本モジュールを利用することで Moodle サーバ上で殆ど全て の作業が行えるようになるため,ユーザ側にコンパイル環境を構 築する必要もなく,ソースファイルの管理も Moodle に任せること ができる.さらに,HTML を記述しなくとも,Moodle 上の他の教材コ ンテンツ同様に表示,実行が可能となった.

#### 6. 今後の課題および展望

現在の問題点および改善点として,以下のものがあげられる.

- テキストフォーマットの指定部分 プレインテキストフォーマットを選択してもらうことを前提として いるが,この部分はデフォルトで設定されるようにしたい.
- アプレットのクラス名 現在は Moodle 側で指定しているため,自由度が全くないた め,入力フォームの作成あるいはソースファイルから取得する 等のプログラムを行い,ユーザ側で任意に設定できるようにし たい.
- 入力フォームの数

必要な class ファイルが複数におよぶ場合,現在の仕様では 入力が困難である.class ファイル数を入力するフォームを作 成し,それに応じてテキストボックスの数を増やす等の改善を 行いたい.

• 毎回のコンパイル

リソースの表示の度にコンパイルを行う仕様なので,マシンに 負担がかかってしまう.更新日時によるコンパイル必要性の判 定や自動バージョン管理等の対策をとり,最低限のコンパイル ですむようにしたい.

• Windows サーバでは動作しない 現在の PHP では,Windows サーバの場合に外部コマンド(今 回は javac)が動作しないためで,この問題の解決を待ちたい.

本モジュールにより,Java アプレットによる教材を LMS である Moodle 上で直接作成登録,利用が可能になることから,インタラ クティブなシミュレーション教材等の作成への応用が期待される. また,実際の演習がオンラインで可能な Java 言語学習コンテンツ 等への応用も期待される.

今後は,現在わかっている問題点の解決を行った上で,実際に ユーザに使用してもらった上で意見を求める等を行い,より使い やすいモジュールとするための改善を続けていきたい.

# 7 参考文献

(1) M. Dougiamas and P.C. Taylor, Moodle: Using Learning Communities to Create an Open Source Course Management System, Proc. EDMEDIA 2003 (2003).

Moodle.org: <http://moodle.org/>

- (2) 村嶋, 吉田, 喜多 他, Moodle の市民塾における活用 -くまもとインターネット市民塾-, コンピュータ&エデュ ケーション, No.19, (2005). (掲載決定済)
- (3) M. Campione, K. Walrath, A. Huml and Tutuorial Team, The Java Tutorial Continued: The Rest of the JDK, Addison-Wesley, 1998.

Sun Java: [http://java.sun.com](http://java.sun.com/)

(4) Moodle の RPM パッケージ: http://t-kita.net/rpm/moodle/